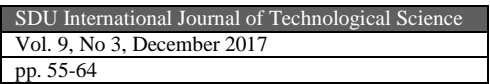

# **ARDUİNO İLE ELEKTRİK MOTORLARININ İNTERNET TABANLI KONTROLÜ ve İZLENMESİ**

### **Vusal İbrahimli, Kubilay Taşdelen**[∗](#page-0-0)

Geliş Tarihi/ Received: 16.06.2017, Kabul tarihi/Accepted: 06.11.2017

#### **Özet**

Teknoloji ile birlikte sistemlerin kontrol yöntemleri de hızla gelişmektedir. Eskiden çok zor olan bir kontrol artık daha kolay ve en önemlisi çok daha ekonomik olarak yapılmaktadır. İnternetin yaygınlaşması ve bağlantı hızının artması ile sistemlerin kontrolü ve izlenmesi internet üzerinden gerçekleşebilmektedir. Birçok insan, işyerlerindeki makinelerini internet kullanarak uzaktan kontrol etmek ve işyerlerini internet üzerinden eşzamanlı izlemek istemektedirler.

Bu çalışmada, bilgisayar destekli ve internet üzerinden kablosuz olarak step, servo ve DA (Doğru Akım) motor kontrolü ve sistemin kurulu olduğu bölgenin eşzamanlı izlenilmesi gerçekleştirilmiştir. Sistem gerektiği zaman başka bir bölgeye kurulabilmekte, farklı bir bilgisayardan uzaktan kontrol edilebilmektedir. Arduino UNO R3 kartı ile birlikte Arduino Motor Shield kullanılarak birden fazla ve her biri farklı türlerde motorlar kontrol edilmiştir. Bu çalışmanın en büyük amacı uzaktan erişim ile istenilen motorların kontrol edilmesinin sağlanması ve bu sayede istenilen endüstriyel kontrolün uzaktan erişim ile yapılmasıdır. Bu özellik sayesinde sistemin 7gün/24 saat online olarak kontrol edilmesini sağlamaktadır.

**Anahtar Kelimeler:** Arduino, internet tabanlı kontrol, motor sürücü, servo motor, step motor, DA motor.

# **INTERNET BASED CONTROL and MONITORING OF ELECTRIC MOTORS WITH ARDUINO**

#### **Abstract**

-

Methods to control machines and systems has improved due to the rapid growth of technology. It used to take a lot of effort to control machines but it has become very simple and efficient to produce these components. As internet became more available throughout the world and improvement in the speed of connection made these systems to be controlled and monitored remotely.

In this study, step, servo and DC (direct current) motor control and simultaneous monitoring of the system where the system is installed were realized by computer assisted and wireless internet. The system can be installed in another area when needed, and can be remotely controlled from a different computer. Using Arduino UNO R3 card, Arduino Motor Shield was used to control more than one and each type of engines. The main purpose of this study is to control the desired motors with remote access and remote control of the desired industrial control on this number.

**Key Words:** Arduino, internet based control, motor driver, servo motor, stepper motor, DC motor.

<span id="page-0-0"></span><sup>∗</sup> Süleyman Demirel Üniversitesi, Teknoloji Fakültesi, Elektrik-Elektronik Mühendisliği Bölümü Batı Kampüsü, Isparta E-posta: kubilaytasdelen@sdu.edu.tr

# **1. Giriş**

Günlük hayattaki faaliyetleri daha kolay yapabilmek için teknoloji daha yaygın kullanılmaktadır. Gelişen teknolojiye bağlı olarak, internet ve uzaktan kontrol sistemleri yeniçağın vazgeçilmez bir unsuru haline gelmiştir (Topaloğlu, 2012). Bu açıdan bakıldığında yapılan uzaktan kontrol sistemi, hem iş hem de ev ortamında kullanılabilmektedir. Uzaktan Kontrol, "Belirli bir mesafeden bir operasyonun denetimi: Bu denetim, işletilecek bir aygıt ile kontrol aygıtı arasındaki bir bağlantıyı (genellikle elektriksel) içermektedir" (Goetz, 1984). Uzaktan kontrol yapılması zaman kaybını minimuma düşürerek motor kaybını ya da hataları anında gözlemleyerek müdahale edilmesini sağlayacaktır. Ayrıca fiziksel olarak motora ulaşımın güç olduğu durumlarda ya da tehlike içeren mekanlarda motora fiziksel erişim yerine uzaktan kontrol etmek işçi güvenliğine de büyük ölçüde katkı sağlayacaktır.

İnsan hayatı için risk oluşturan bazı alanlarda insansız aygıtların kullanılması kaçınılmazdır. Bu gibi alanlarda insansız aygıtların uzaktan kontrolü öne çıkmakta ve bazı üstünlüklerinden dolayı adım motorları yaygın olarak kullanılmaktadır (Apaydın, 2006). Adım motorları akım darbelerini adımsal rotor hareketine çevirirler (Kang ve Qu, 1994). Adım motorları, yazıcılar gibi hassas hareket gerektiren alanlarda, hard disk sürücülerinde, süreç kontrol sistemlerinde, robot uygulamalarında kullanılmaktadır (Harb ve Zaher, 2004; Rogers ve Craig, 2005).

Servo motorlar normal olarak düşük veya sıfır hızda çalışırlar ve bundan dolayı moment veya güç değerleri aynı olan klasik motorlara göre boyutları daha büyüktür. Servo motorlar, robotlar, radarlar, bilgisayar, takım tezgahları, izleme ve yol gösterme sistemleri ve işlev denetleyiciler olarak kullanılabilir (Kuzer, 2006).

Arduino Uno kullanılarak internet üzerinden servo motorun hız ve yönünün kontrol edilmesi, step motorun hız ve yönünün kontrol edilmesi, DA motorun hız kontrolünün yapılması C# programlama dili ile yapılmış olan arayüz ile gerçekleştirilmiştir.

Gerçekleştirilen sistem ile step, servo ve DA motor olmak üzere üç farklı motorun kontrol edilmesi ve istenilen hız ya da açılarda dönmesi sağlanmaktadır. Çalışma kapsamında kullanılan her motorun türüne göre açı ve hız kontrolleri sağlanmaktadır. Aynı zamanda, çalışmada motorun kontrolünden başlayarak farklı tür motorların sürülmesi ve web tabanlı kontrol destekleri ile bir çalışma sağlanmaktadır. Sonuç olarak birçok alanda kullanılabilecek bir kameralı görüntü sistemi oluşturulmuştur.

## **2.Materyal ve Metot**

Gerçekleştirilen çalışmada donanımsal materyal olarak Arduino kart ve motorlardan oluşan sistem vardır. Yazılımsal olarak arduino UNO kartına yüklenmiş olan Arduino sketch ortamında geliştirilen yazılım ve C# programlama dili ile tasarlanmış olan arayüz verilmektedir. Arduino üretici firmasında yer alan Arduino UNO'nun genel özelliklerine bakacak olursak Atmega328 mikrodenetleyici içermektedir. Arduino UNO bir mikrodenetleyiciyi desteklemek için gerekli olan bileşenlerin hepsini içermektedir (Koçak ve Kırbaş, 2016). Şekil 1'de Arduino UNO R3 gösterilmektedir.

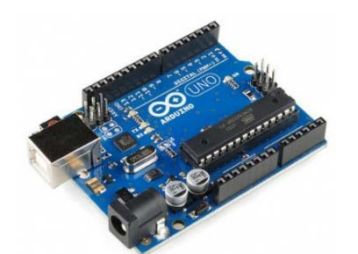

Şekil 1. Arduino UNO R3

Pin yapısı değerlendirildiğinde kullanılan Arduino Motor Shield ile 4 adet DA motor, 2 adet serve motor ve 2 adet step motor sürüle bileceği görülmektedir (adafruit, 2016). Şekil 2'de Arduino motor shield gösterilmektedir.

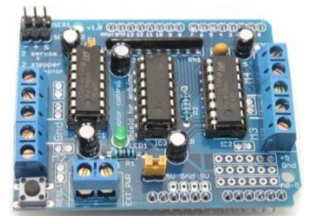

Sekil 2. Arduino motor shield

Bir enerji türünü mekanik enerjiye dönüştüren makineler motor olarak adlandırılmıştır. Step motor, elektrik enerjisini döner hareket enerjisine dönüştürme işlemini DA gerilim altında sağlayan elektromekanik bir sistemdir. Motorun çalışma mantığı, gerilim altında rotorun oluşması ve buna bağlı olarak şaftın dönmeye başlamasıdır (Kenjo, 1984). Şekil 3'de Step motor gösterilmektedir.

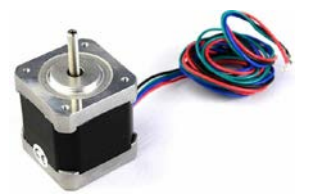

Şekil 3. Step motor

Elektrik enerjisini, mekanik enerjiye çeviren elektrik makinelerine doğru akım motoru adı verilir. Hızları kolaylıkla değiştirilebilir (Demircioğlu, 2006). DA motor şekil 4'de gösterilmiştir.

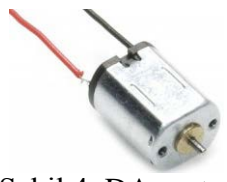

Şekil 4. DA motor

Servo motorlar kapalı döngü prensibine göre çalışırlar, dolayısıyla geri beslemeye sahiptirler. Bu nedenle yapısında bulunan entegre kontrol sinyalini alıp harekete geçtikten sonra içindeki potansiyometre sayesinde gerçek pozisyonu öğrenmesi ile motorun gittiği konuma gitmesi gereken konuma doğru yönlendirir (Tokel, 2009). Servo motor şekil 5'de gösterilmiştir.

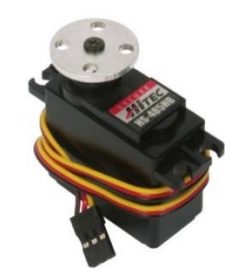

Şekil 5. Servo motor

## **3. Sistemin Tasarımı ve Uygulaması**

Çalışmanın donanım kısmı, Arduino UNO ve motorlar arasında kurulan bağlantını ifade etmektedir. Yazılım kısmı ise Arduino UNO içerisindeki yazılımı ve modüllerin kontrolü için tasarlanmış arayüzü ifade etmektedir. Şekil 6'da gerçekleştirilen çalışmanın genel mimarisi görülmektedir.

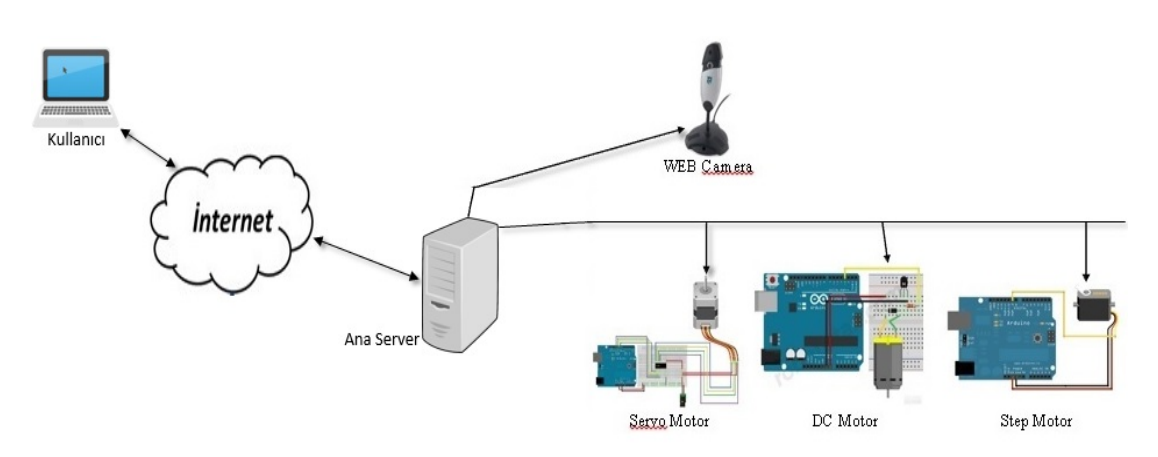

Şekil 6. Çalışmanın genel mimarisi

Sistem gerektiği zaman diliminde istenilen bir bölgeye kurulabilmekte ve kontrolü bilgisayar üzerinden sağlanabilmektedir. Aynı zamanda bilgisayar desteğinin, internet üzerinden kontrol sistemi ile sağlanması, kablosuz olarak step, servo ve DA motor kontrolünün geliştirilmesi ile çalışma kapsamında gerçekleştirilmiştir.

Birçok yöntem ile zor bir işlem olan uzaktan motor kontrolü Arduino sayesinde çok daha basit ve seri bir işlem haline gelmektedir. Motor kontrolü yapılan çalışmada Arduino UNO R3 kartı ile birlikte Arduino Motor Shield kullanılarak birden fazla ve her biri farklı türlerde motorlar sürülmüştür. Motor driver shield, Arduino Uno'ya pin uyumlu şekilde iki adet DA motor sürecek şekilde tasarlanmıştır. PWM (Pulse Width Modulation) pinleri olarak D3 ve D11 pinleri, yön bilgisine ulaşmak içinse D12 ve D13 pinleri kullanılmaktadır. L298 entegresinin 4 giriş pinini basitleştirmek amacıyla IN1 ve IN2 pinleri direk bağlanmamıştır. IN1 pini direk arduinodan bağlanmış, IN2 pini ise NOT kapısı ile bağlanmıştır. Arduino UNO ile DA motor bağlantısı ise şekil 7'de gösterildiği üzeredir.

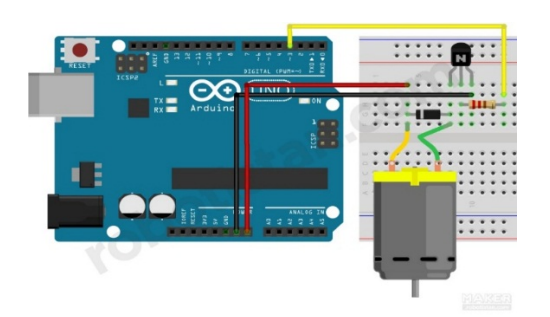

Şekil 7. DA motor arduino bağlantı şeması

PWM pinleri ve servo motorlar doğrudan Arduino'ya bağlıdır. Motor sürücü ile beraber kullanılan AFMotor Kütüphanesi tüm pin ayar işlerini yapmaktadır. Servo 1 soketi Arduino Pin 10'a, Servo 2 soketide Arduino Pin 9'a bağlıdır. Arduino UNO ile servo motor bağlantısı şekil 8'de gösterildiği üzeredir.

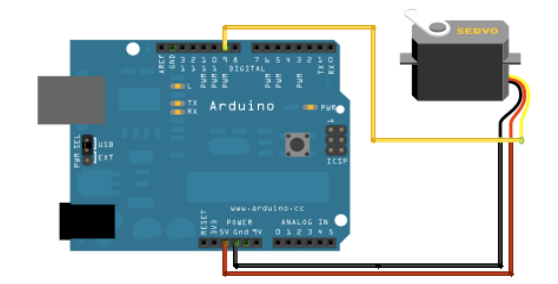

Şekil 8. Arduino UNO ile servo motor bağlantısı

Step motorun 4 tane çıkış pini Arduino UNO ile bağlanmış ve sürücü devresinden de Arduino'nun 8, 9, 10, 11 nolu pinlerine bağlantı kurulmuştur. Dolayısıyla step motorun uçlarını sırasıyla HIGH konumuna çekerek motoru hareket ettirilebilmektedir. Arduino UNO ile Step motor bağlantısı şekil 9'da gösterildiği üzeredir.

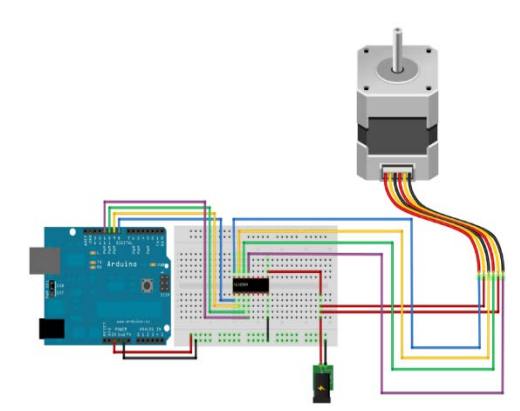

Şekil 9. Arduino ile step motor bağlantısı

Arduino için port seçimi Şekil 10'da görülen bir ekran üzerinden yapılmaktadır ve buradan ana bilgisayara bağlanmak için gerekli olan IP adresine ulaşılabilmektedir.

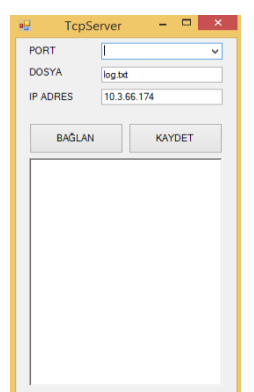

Şekil 10. Arduino için port seçimi

Şekil 11'de görüldüğü gibi yapılan çalışmada kullanılan basit ve anlaşılır bir arayüz ekranı vardır. Bu ekranda DA motor hız kontrolü, servo motor dönüş açısı, step motor dönüş açısı seviyeleri ve dönüş yönü belirlenebilmektedir. Bağlan butonu ile kamera bağlantısı sağlanıp motorun görüntüsüne canlı olarak ulaşılabilmekte ve durdur butonu ile bu bağlantı kesilebilmektedir.

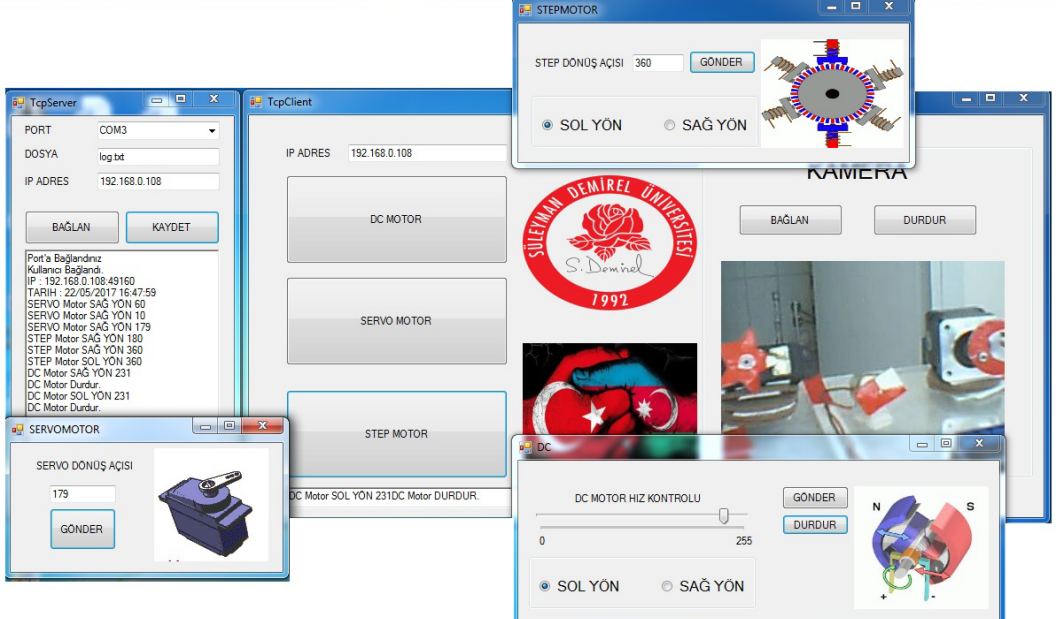

Şekil 11. C# arayüzü başlangıç sayfası

Şekil 12'de olan akış şemasından anlaşıldığı üzere başlat komutunun sisteme girilmesi ile beraber DA motorun hız ayarı yapılmakta ve DA motorun belirlenen hızda işleme devam etmesi, sürekli bir döngü şeklinde sağlanabilmektedir.

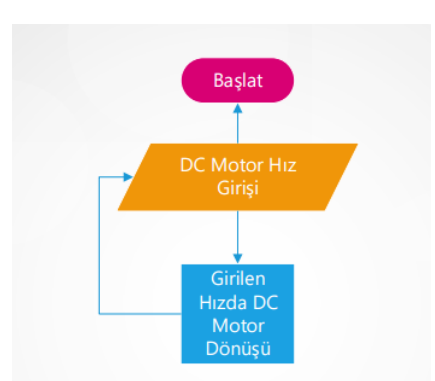

Şekil 12. DA motor kontrolü akış şeması

Servo motor kontrolüne ait akış şeması Şekil 13'de belirtildiği üzeredir. Bu sistemde ise başlat komutunun sisteme girilmesinden sonra servo motorun hız ayarının gerçekleştirilmesi sağlanmaktadır.

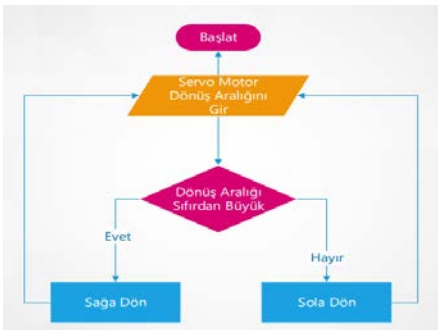

Şekil 13. Servo motor kontrolü akış şeması

Step motor kontrolüne ait akış şeması Şekil 14'de gösterilmektedir. Sisteme başlat uyarısı verildikten sonra, step motorun çalışması için gerekli olan hız ayarının girilmesi sağlanmaktadır.

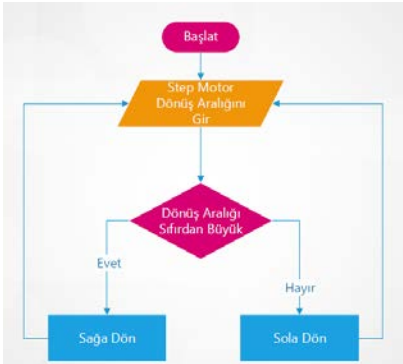

Şekil 14. Step motor kontrolü akış şeması

Bu işlemlerin tamamı internet tabanlı kontrol ile yapılmaktadır. Server programı ilk olarak kullanılan bilgisayarın kendi IP (internet protocol) adresi üzerinden TCP (Transmission Control Protocol) bağlantısı açar. Port numarası 6789'dur. Client programının bağlanılması beklenir. Client programı bağlandıktan sonra, tcp üzerinden gelen datayı 4 byte'lık bir buffer'a aktarır ve seri porta gönderir. Data gönderme kodu şekil 15'de gösterilmektedir.

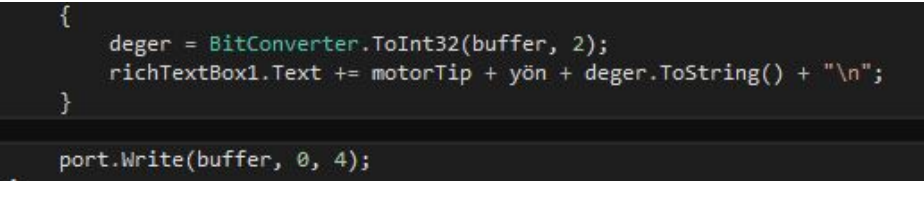

Şekil 15. Data gönderme

Programda ilk olarak ana bilgisayarın IP'si, IP kutucuğuna yazılır. Daha sonra Ana makinaya bağlan butonuna tıklanılır. Ana makinayla bağlantı kodları şekil 16'da gösterilmektedir.

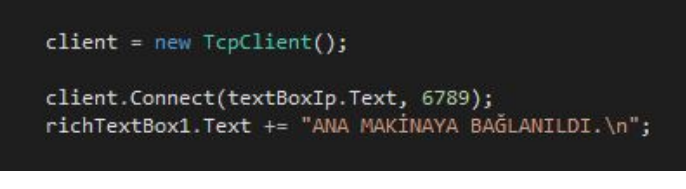

Şekil 16. Ana makinaya bağlanma

Veriler kendimiz tarafından oluşturulan bir data diyagrama göre gönderilmektedir. Kamera bağlantısı ise karşı bilgisayara bağlı bulunan kameraya bağlanmaktadır. Kameraya bağlan butonuna basıldığında 50ms'lik bir gecikme oluşturulur. Her 50ms'de bir karşı taraftaki kameranın resmi bir stream'a aktarılır ve picturebox'a basılır. Durdur butonuna basıldığında ise timer durdurulur ve kamera verisi alınmamış olur. Kamera bağlantısı kodu şekil 17'de gösterilmektedir. Şekil 18'de kamera ve görüntü aktarım kartı gösterilmiştir.

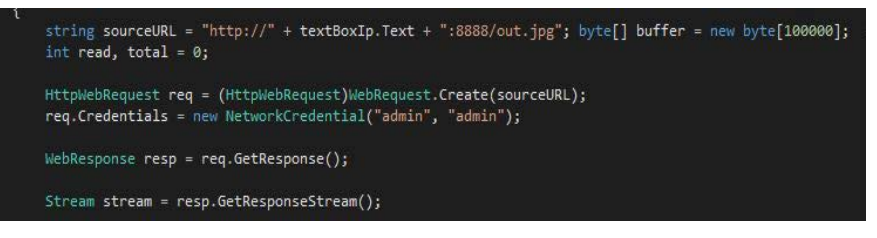

Şekil 17. Kamera bağlantısı

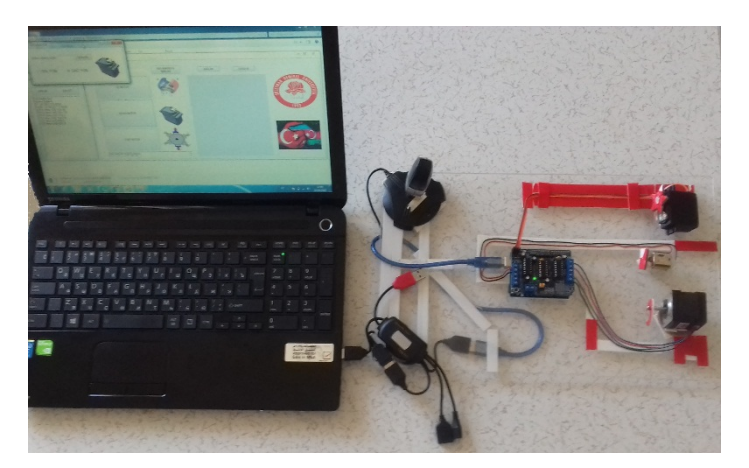

Şekil 18. Kamera ve görüntü aktarım kartı

# **4. Tartışma ve Sonuç**

Uzaktan kontrol sistemini gerçekleştirmek üzere yapmış olduğumuz çalışmada Arduino UNO ile üç motor tipinden yararlanılmış ve sistemin kontrolünün internet aracılığıyla yapılması sağlanmıştır. Bu kapsamda çalışmada C# programlama ile ara yüz tasarlanarak başlangıçta bilgisayar üzerinden gönderilen komutlar Arduino UNO R3'e aktarılmakta ve gelen komutlara göre Arduino'ya gerekli işlemler yaptırılarak fırçasız DA motor, step motor ve servo motorun yönlerinin ve hızlarının kontrol edilmesi sağlanmıştır.

Sonuç olarak çalışmada, WEB tabanlı sistem aracılığıyla birçok alanda kullanılabilecek olan bir kameralı görüntü sistemi oluşturulmuştur.

## **5.Kaynaklar**

Adafruit Motor/Stepper/Servo Shield for Arduino kit - v1.2

Erişim Tarihi: 11.12.2016. https://www.adafruit.com/product/81

- Apaydın, H., 2006. Adım Motorlarının Karakteristikleri Ve Bilgisayar İle Konum Kontrolü Uygulaması, Marmara Üniversitesi Fen Bilimleri Enstitüsü, Yüksek Lisans Tezi.
- Çalışkan, A., 2011. İnverter Ve Matris Konverterden Beslenen Vektör Kontrollü Senkron Motor Sürücülerde Amortisör Sargıları Ve Çıkıklık Etkileri, Fırat Üniversitesi Fen Bilimleri Enstitüsü Doktora Tezi.

Demirbaş, Ş., 2007. İnternet Tabanlı PI Kontrollü Bir Doğru Akım Motoru Deney Seti. Gazi Üniversitesi, Mühendislik ve Mimarlık Fakültesi Dergisi, Cilt 22, No 2, 401-410ss.

- Demircioğlu, M., 2006. Bilgisayar Destekli Robot El Tasarımı ve Gerçeklenmesi. Sakarya Üniversitesi Fen Bilimleri Enstitüsü, Yüksek Lisans Tezi, 32s. Sakarya.
- Fettahoğlu, M., 2007. Elektronik Bilgilendirme Panosunun Web Üzerinden Kontrolü. Sakarya Üniversitesi Fen Bilimleri Enstitüsü, Yüksek Lisans Tezi. Sakarya.
- IEEE, 1984. IEEE Standard Dictionary of Electrical and Electronic Terms. The Institute of Electrical and Electronic Engineers, Inc. New York.
- Harb, A.M., Zaher, A.A., 2004. "Nonlinear Control Of Permanent Magnet Stepper Motors", Communications in Nonlinear Science and Numerical Simulation, science Direct, s. 443-458.

Kang, Z.L., Qu, S.F., 1994. "A New Methodology For Using Single Microprocessor To Control DC Stepper Motors", Proceedings of the IEEE International Conference on Industrial Technology, IEEE, Guangzhou, s. 543-545.

Karayağız, Y., 2015. Network Topologies For Long Armature Linear Motors. Sabancı University Master of Science.

Kenjo, T., 1984. Stepping Motors and Their Microprocessor Controls. Calerendon Press, Oxford, 1984

Koçak, Ç., Kırbaş, İ., 2016. Arduino Tabanlı Prototip Akıllı Ev Sistemi Tasarımı. Akademik Bilişim, 3 Şubat, 117s. Aydın.

Kutlu, A., Delikanlı, K., 2009. 5. Uluslararası İleri Teknolojiler Sempozyumu (IATS'09), 13-15. Süleyman Demirel Üniversitesi, Fen Bilimleri Enstitüsü dergisi, 96s. Karabük.

- Kuzer, K., 2006. Ac servo motorlar ve sürücü devreleri, Yıldız Teknik Üniversitesi Fen bilimleri Enstitüsü, Yüksek Lisans Tezi.
- Rogers, J.R., Craig K., (2005). "On-hardware Optimization Of Stepper-Motor System Dynamics", Mechatronics, Science Direct, s. 291- 316.

Tokel, Ç., 2009. Dört Eksenli RC Servo Motor Tahrikli Bir Robot Manipülatörü Tasarımı ve Uygulaması. Dokuz Eylül Üniversitesi Fen Bilimleri Enstitüsü, Yüksek Lisans Tezi, 9s. İzmir.

Topaloğlu, N., 2012. İnternet Üzerinden Uzaktan Web Kamera Kontrolünün Tasarımı ve Uygulaması. Gazi Üniversitesi Mühendislik Mimarlık Fakültesi Dergisi, 27(2), 229-235.